Release Notes

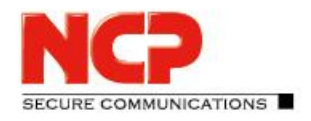

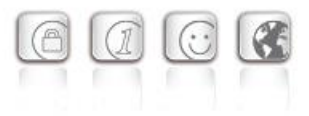

**Service release: 12.11 r48297 Date: August 2020**

### **Prerequisites**

#### **Operating System Support**

The following Microsoft Operating Systems are supported with this release:

- Windows 10, 32/64 bit (up to and including version 2004)
- Windows 8.x, 32/64 bit
- Windows 7, 32/64 bit

#### **VPN gateway**

Juniper SRX Series

### Prerequisites for Updating via Exclusive Remote Access Management

To update the client software the following plugins are required:

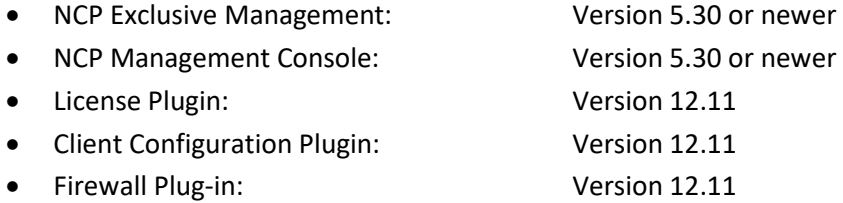

**Before updating to version 12, we recommend checking the client version already installed on the user computer in the case of a rollout via SEM. If the version number is version 11.14 or above, the update to version 12 can be carried out without further measures. If the client version is older, it is strongly recommended to first distribute the update client version 6.01 via SEM. This will place it first in the software update list. Furthermore, the notes under New Directory Structure must be observed.**

### **1. New Features and Enhancements**

### Selection of Certificate for 802.1x Authentication via Wi-Fi

Within the Wi-Fi configuration of the NCP Secure client, certificates that are stored in the Windows Certificate Store can be selected via the "Select Certificate" button under Profiles/Encryption. This certificate is used for 802.1x authentication on a Wi-Fi network with a configured SSID.

Release Notes

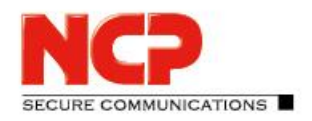

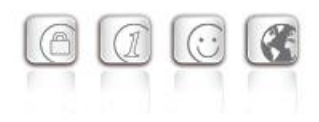

### Parameter Lock Extended for Backing Up/Restoring Profile

The parameter lock for profile protection has been replaced by two new parameter locks. A distinction is now made between backing up and restoring a profile.

### **2. Improvements / Problems Resolved**

### Switch to TLS 1.2 for FND Negotiations

The negotiation with the NCP Friendly Net Detection Server now uses TLS 1.2. This the NCP Friendly Net Detection Server 3.01 or later.

### IPv6 Prioritization for VPN Tunnel Endpoint DNS resolution

If the VPN tunnel endpoint is configured as a domain name, a DNS server can return an IPv6 as well as an IPv4 address. In this case, the NCP Secure Client first selects the IPv6 address. If the connection setup fails, the IPv4 address is then attempted. The same procedure applies to the selection of a gateway in the load balancing procedure.

Execution of (dis)connect.bat Batch File During Connection Setup/Disconnection The batch file  $(dis)$  connect.bat was not executed. This issue has been resolved.

### Username and Password Prompt not Displayed when Connecting

If the VPN username or password is not entered in the client configuration when using IKEv1/XAUTH, a separate username and password prompt appears when setting up the connection. This prompt was not displayed when using IKEv2/EAP. This issue has been resolved.

### Reading %username% for the ID of the Local Identity

Similar to entering the environment variable %username% for the VPN username, this entry can now also be made in the ID of the local identity. When the client GUI reads the configuration for the first time, the corresponding value of %username% is set in the configuration. The %ncpusername% entry causes the corresponding value of %username% to be read each time the client GUI is started.

### Display of Available Wi-Fi SSIDs

Available Wi-Fi SSIDs were not fully displayed in the Wi-Fi configuration of the NCP Secure client. This issue has been resolved.

UI Optimization for Advanced Log Settings

### Optimization of OTP Token

Release Notes

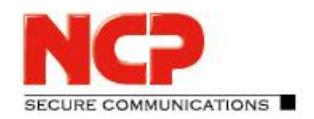

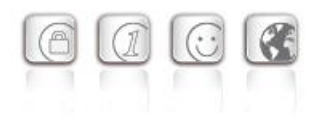

### Optimization of Logon Options

If the NCP Secure Client was installed outside the c:\Program directory, the NCP Credential Provider was not displayed correctly during Windows login. This issue has been resolved.

### Display of Connection Information

After disconnecting a VPN connection and reconnecting, the displayed IP addresses were not updated. This issue has been resolved.

### Optimization of FND detection for Two Active LAN adapters

### Loading Initial Configuration

When reading in the initial configuration from NCP Exclusive Remote Access Management, the client GUI may not have been displayed correctly. This issue has been resolved.

### Software Update via NCP Exclusive Remote Access Management

When updating the software via NCP Exclusive Remote Access Management, the download counter in NCP Exclusive Remote Access Management was not increased. This issue has been resolved.

Removal of Directory Selection for Firewall Log Files

Improved Compatibility with Gemplus USB Key Smart Card Readers

Issue Resolved for Certificates with Certificate Chains Greater than 8 kBytes

Troubleshooting the Search Path of a PKCS#11-DLL on Windows 10

Improved Compatibility with ReinerSCT cyberJack®Card Readers

### Troubleshooting Support Wizard

When using the Support Wizard to collect the log files, the PKI log files were missing. This issue has been resolved.

### Troubleshooting License Handling

In rare cases, the NCP license file may have become corrupted. The following error message was displayed: "Could not read license data". This issue has been resolved.

### Updated Error Message Displayed if the VPN Gateway is not Reachable

Release Notes

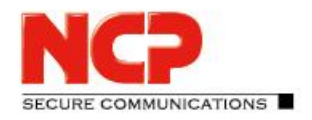

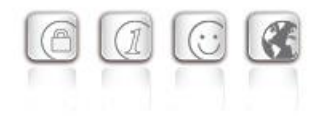

#### Issues Resolved within Friendly Net Detection

After a new IP address was assigned by the DHCP server due to expiry of the DHCP Lease Time, the Friendly Net Detection did not function correctly. This issue has been resolved.

### Issues Resolved within Split Tunneling configuration

### **3. Known Issues**

#### Temporary Home Zone

If two network adapters are available, the Home Zone will only be forgotten on one adapter if the "Only set Home Zone temporarily" option is set.

Release Notes

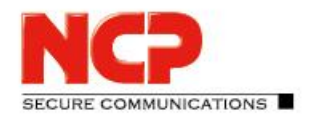

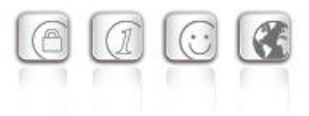

**Service release: 12.00 r45109 Date: August 2019**

### **Prerequisites**

#### **Operating System Support**

The following Microsoft Operating Systems are supported with this release:

- Windows 10, 32/64 bit (up to and including version 1909)
- Windows 8.x, 32/64 bit
- Windows 7, 32/64 bit

#### **VPN gateway**

Juniper SRX Series

### Prerequisites for Updating via Exclusive Remote Access Management

To update the client software the following plugins are required:

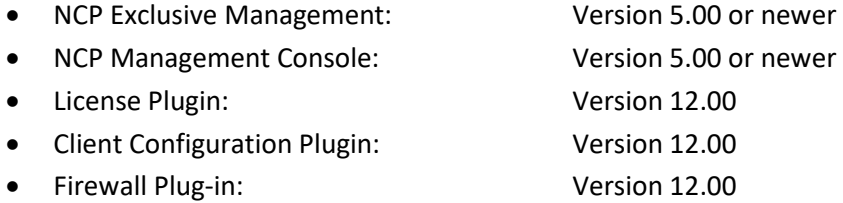

**Before updating to version 12, we recommend checking the client version already installed on the user computer in the case of a rollout via SEM. If the version number is version 11.14 or above, the update to version 12 can be carried out without further measures. If the client version is older, it is strongly recommended to first distribute the update client version 6.01 via SEM. This will place it first in the software update list. Furthermore, the notes under New Directory Structure must be observed.**

### **1. New Features and Enhancements**

### Quality of Service

**Outgoing data from the client** can be prioritized within the VPN tunnel. The total outgoing bandwidth must be entered in the QoS configuration for this purpose. The configured total bandwidth is static. The QoS feature is therefore only conditionally suitable for use in the mobile environment. Data can be prioritized according to their origin by .exe file name (case sensitive) or directory (without subdirectories). These data sources can be grouped and each group can be assigned a minimum

Release Notes

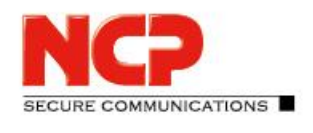

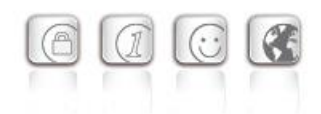

bandwidth. Outgoing data that is not assigned to a group are limited according to the remaining bandwidth. If a group is inactive, the remaining bandwidth is increased by the bandwidth that would have been allocated to the inactive group. The outgoing bandwidth allocated for the configured groups can be viewed under the menu item Connection/Connection Info/Quality of Service.

### Temporary Home Zone

The option "Only set Home Zone temporarily" was added. Previously, the NCP Exclusive Remote Access Client recognized the Home Zone after it had been set once. If the new option is set, the Home Zone is forgotten after restart, standby or change of connection medium and must be enabled again if necessary.

### IPv4 / IPv6 Dual Stack Support

Both the IPv4 and IPv6 protocols are supported within the VPN tunnel. Split tunneling can be configured separately for IPv4 and IPv6.

### Enhanced Connection Management

The connection management of the NCP Exclusive Remote Access Client has been extended by two connection options:

"Disable mobile network when LAN cable is connected" and

"Disable mobile network when &Wi-Fi connection is established"

### Enhancements to the Support Assistant

From the current version, the Support Assistant always collects all available log files for forwarding to Support. The files setup.msilog, ncpdrvinst.log, ncpdrvupd.log and rwsrsu.log have been added to the support wizard.

### **2. Improvements / Problems Resolved**

### New Directory Structure

For security reasons and compatibility with Windows, the directory structure of the NCP Exclusive Remote Access Client has been changed. The following directories that were previously in the installation directory under Programs\NCP\Exclusive Remote Access Client\ have been migrated to ProgramData\NCP\Exclusive Remote Access Client\: arls, cacerts, certs, config, crls, CustomBrandingOption, data, hotspot, log, statistics

Release Notes

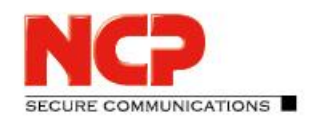

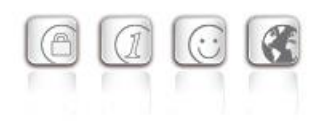

These are configuration files, certificates or log files. Binaries or resources remain in Programs \ $\dots$ . During the update process, the new directory structure is created automatically and the configuration is transferred accordingly. Configuration paths within the certificate configuration that contain the variable %InstallDir% are converted to paths with %CertDir%. %CertDir% refers to the path C:\ProgramData\NCP\Exclusive Remote Access Client\certs.

Note: The configuration entry %CertDir%\client1.p12 is equivalent to client1.p12. **Please note when using the NCP Exclusive Management:**

The NCP Exclusive Remote Access Client can be upgraded to version 12.x as before. The local configuration is automatically converted during the update process. When using NCP Exclusive Management to assign new configurations, the paths in the configurations or templates to be assigned must be modified before distribution. Likewise, for different client versions, a distinction must be made between configurations from version 12.x and older versions. The use of absolute paths is not recommended by NCP. For more information regarding the new directory structure please read the Read\_Me.pdf file.

### Changes to Firewall Function after the End of the Trial Period

After installation and the start of the trial period, NCP Exclusive Remote Access Client has full functionality for 30 days. At the end of the trial period, VPN connections and the firewall feature were disabled.

This behavior has now been changed. At the end of the trial period, the firewall now continues to function and the computer is still protected by the firewall.

### Enhanced Connection Status Information

The Connection Information status window displays the algorithms negotiated for the current VPN connection within the IKE negotiation and IPsec protocol.

### Removal of Obsolete Configuration Parameters

The following configuration parameters have been removed from the configuration because they are now obsolete:

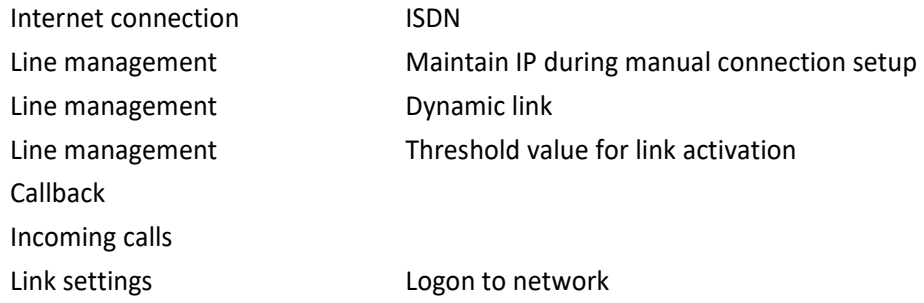

### Release Notes

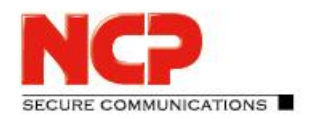

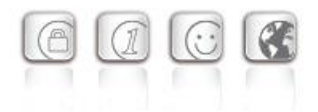

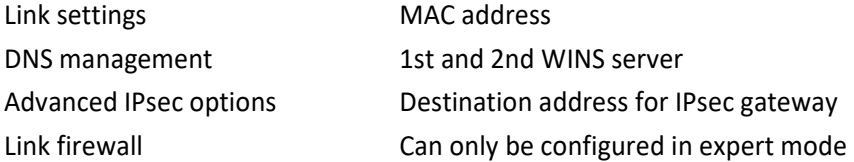

### Support for Gemalto IDPrime 830 SmartCard

The PIN handling for Gemalto IDPrime 830 SmartCards configured via Microsoft Smart Card Key Storage Provider (CSP) has been optimized.

### Optimization of the NCP Filter Driver

The data throughput of the NCP filter driver has been optimized.

### Optimization of Logon via time-based OTP

### GUI Scaling

Some configuration dialogs were not displayed correctly if GUI scaling was enabled. This issue has been resolved.

### INIT Rollout Process

The INIT user authentication using the environment variables %USERNAME% for the user name and %HOMEPATH% for the authentication code was not possible from Windows 10 Version 1803. This issue has been resolved.

### Parameter Lock in the Wi-Fi Manager

The option "Connect automatically" can now be blocked by the parameter lock, i.e. it cannot be deactivated by manually disconnecting a Wi-Fi connection if the parameter lock is set.

### Revised Message after Trial Expiration

The message "*Trial version has expired*. *Please license or uninstall the software.*" has been replaced by the following message: "*The installation of the Exclusive Remote Access Client has not yet been completed. Please establish a VPN connection to your company's network to complete the process.*"

### **3. Known Issues**

### Temporary Home Zone

If two network adapters are available, the Home Zone will only be forgotten on one adapter if the "Only set Home Zone temporarily" option is set.

Release Notes

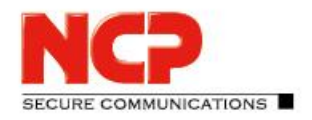

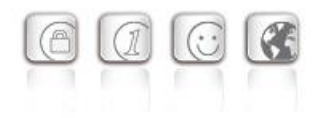

### SMS Center: Cannot Receive SMS

The NCP Exclusive Remote Access Client offers the option of sending and receiving SMS messages if mobile phone hardware is available. Receiving SMS does not work in this client version.

### **4. Getting Help for the NCP Exclusive Remote Access Client**

To ensure that you always have the latest information about NCP's products, always check the NCP website. More information on NCP Exclusive Remote Access Client is available on the Internet at: <https://www.ncp-e.com/en/exclusive-remote-access-solution/vpn-client/>

Release Notes

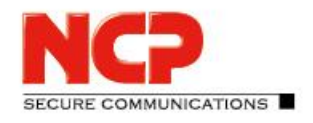

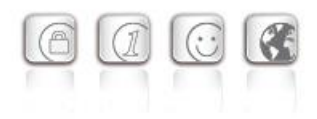

### **5. Features**

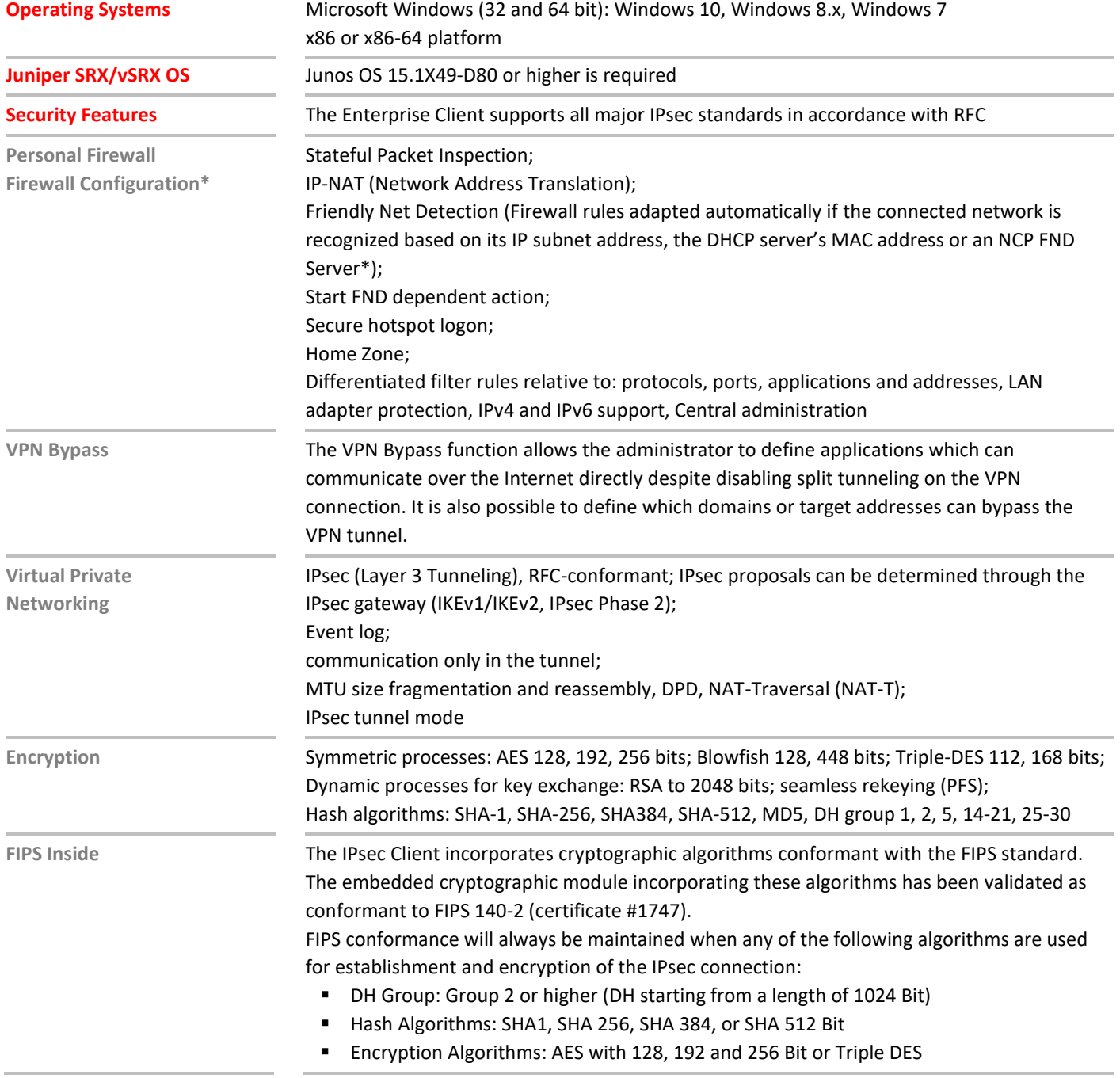

### Release Notes

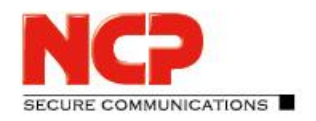

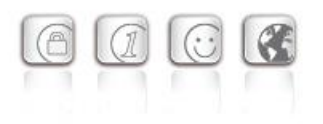

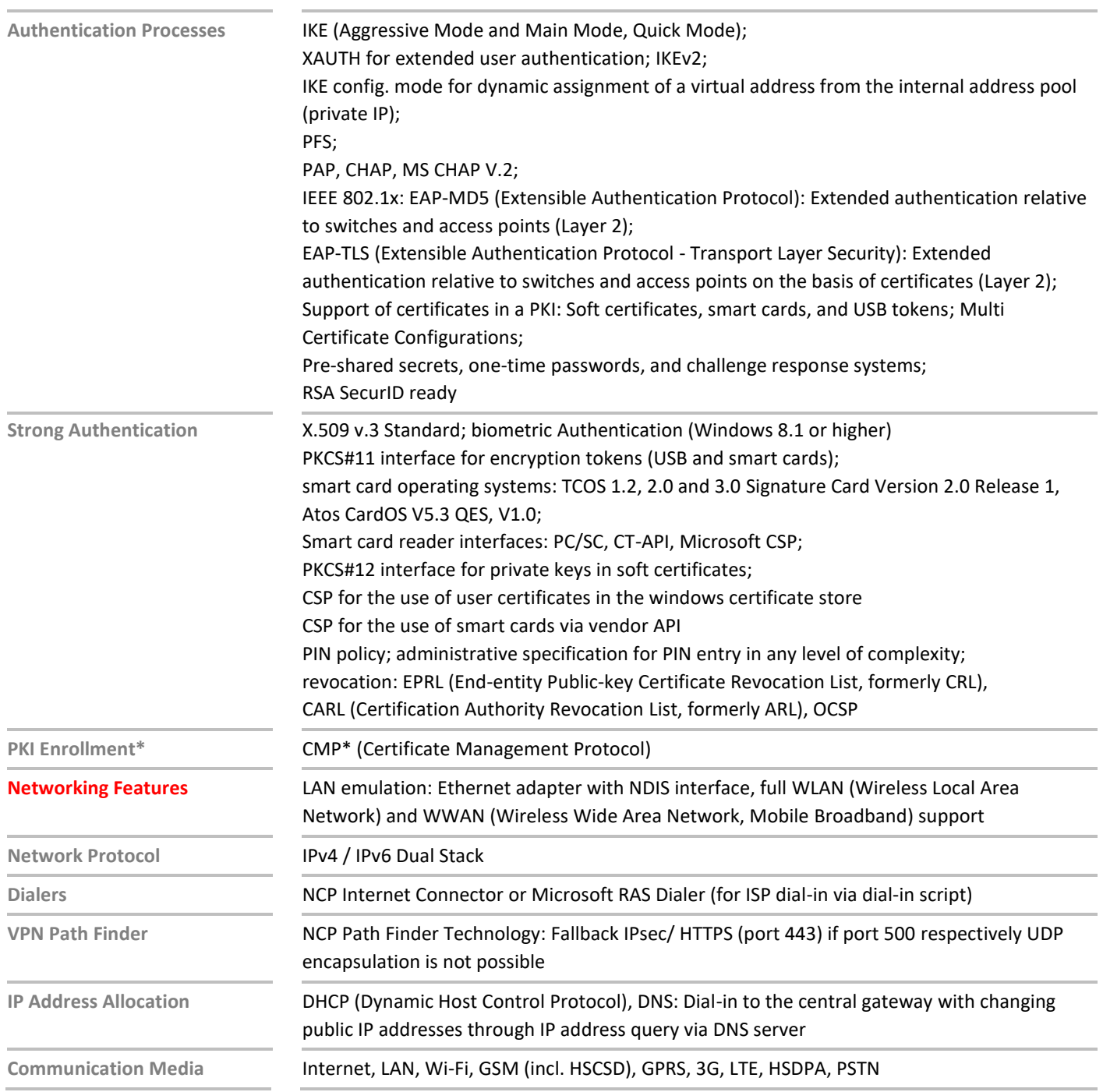

Release Notes

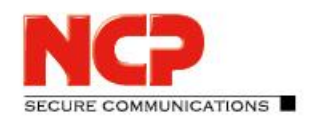

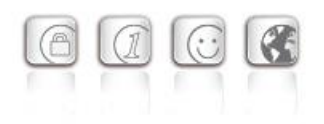

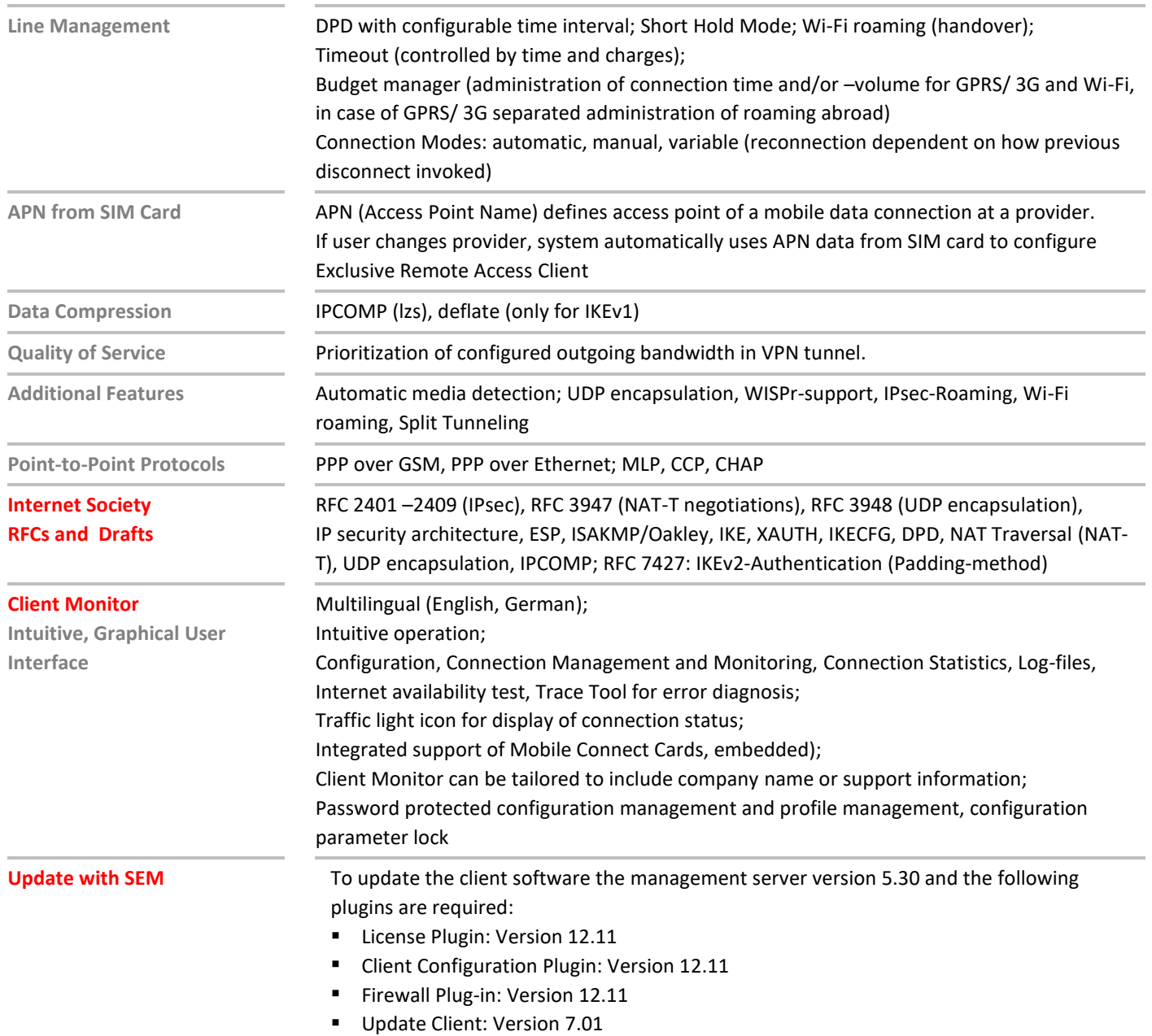

Release Notes

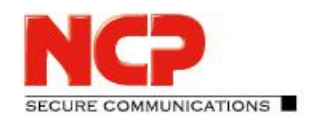

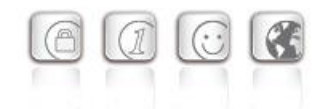

\*) If you wish to download NCP's FND server as an add-on, please click here: <https://www.ncp-e.com/en/resources/download-vpn-client.html>

More information: <https://www.ncp-e.com/en/exclusive-remote-access-solution/vpn-client/>

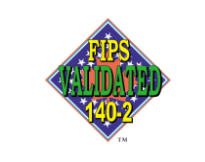

### **NCPATH FINDER**